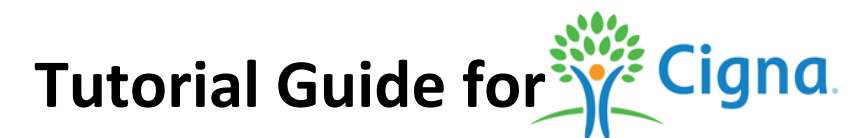

ISO Student Health Insurance cooperates with the Cigna network provider, which have thousands of in-network doctors and hospitals with the United States.

In the Cigna network, there a several ways to find in-network doctors/hospitals in your area. Below is a quick tutorial guide of finding in-network doctors/hospitals.

Cigna website:<https://www.cigna.com/>

1. Click on:

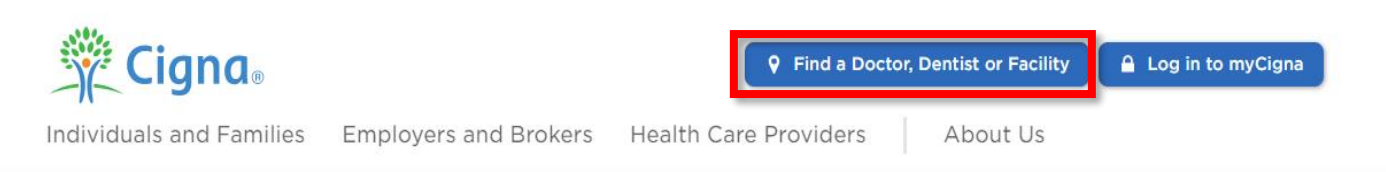

**Q** Find a Doctor, Dentist or Facility

Please note: Our call and chat response times are longer than usual because of increased volume. As a reminder, you can log in to myCigna 24/7 to access your coverage and claims information, or visit our Coronavirus Resource Center for frequently asked questions.

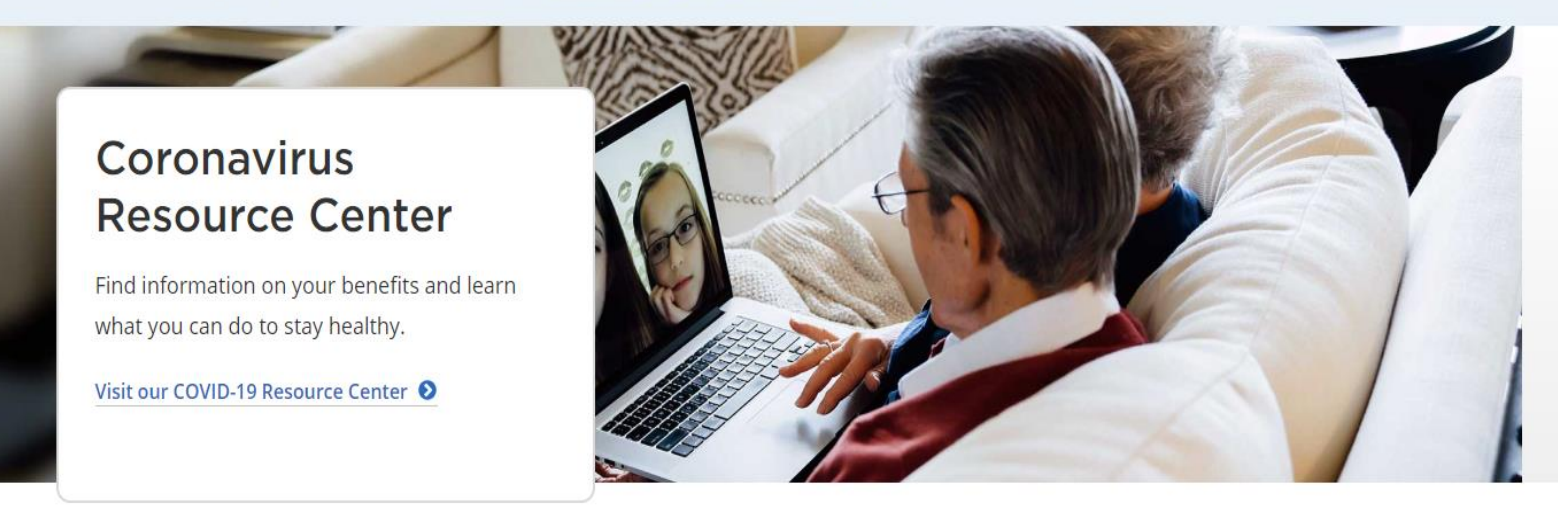

2. Click on: "Employer or school" to continue.

#### How are you Covered?

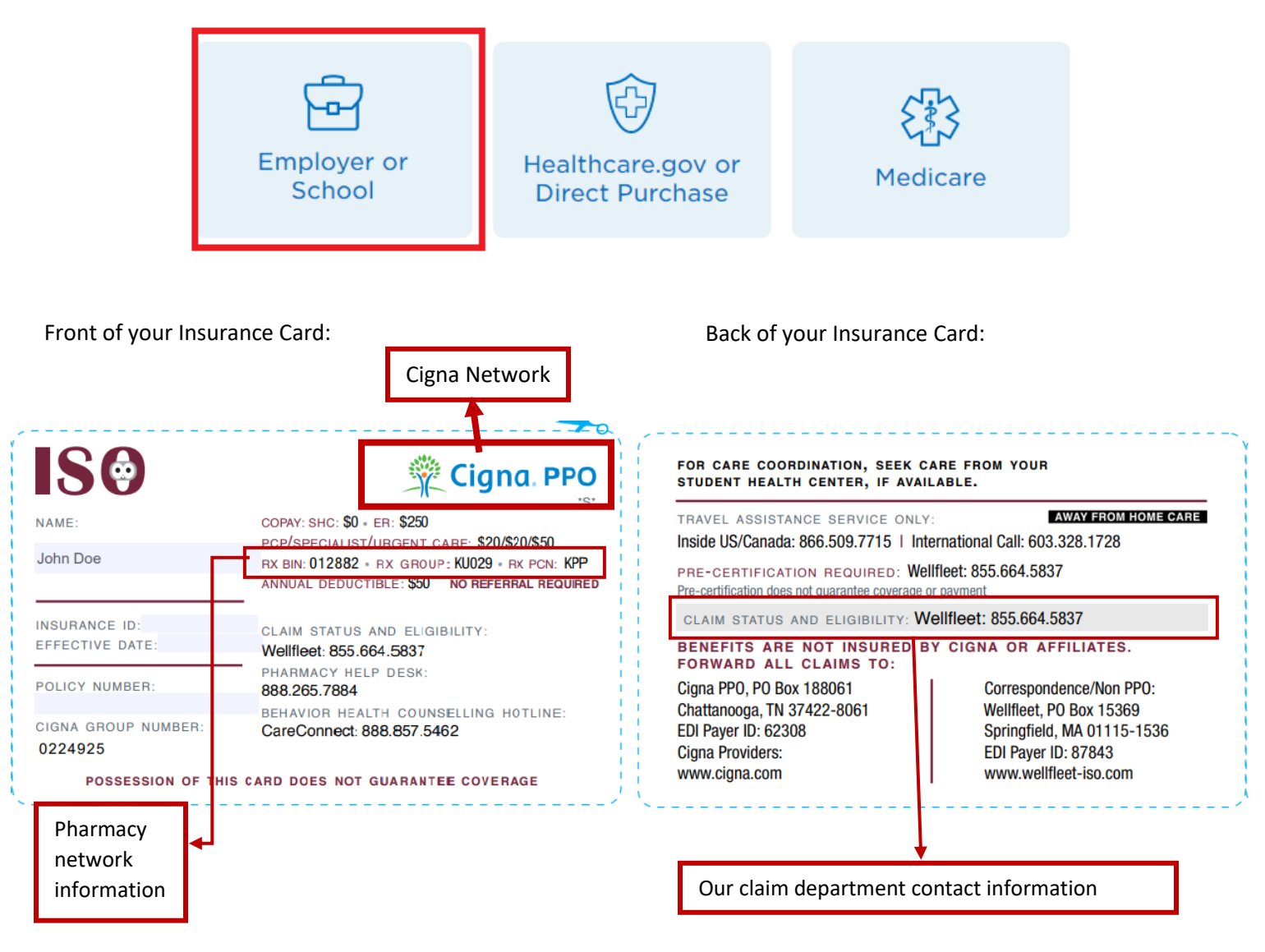

3. On this page, put your zip code and choose type of doctors such as Primary Care/ Urgent Care/ Specialist/ Hospital etc., so you can narrow down the search results for doctors.

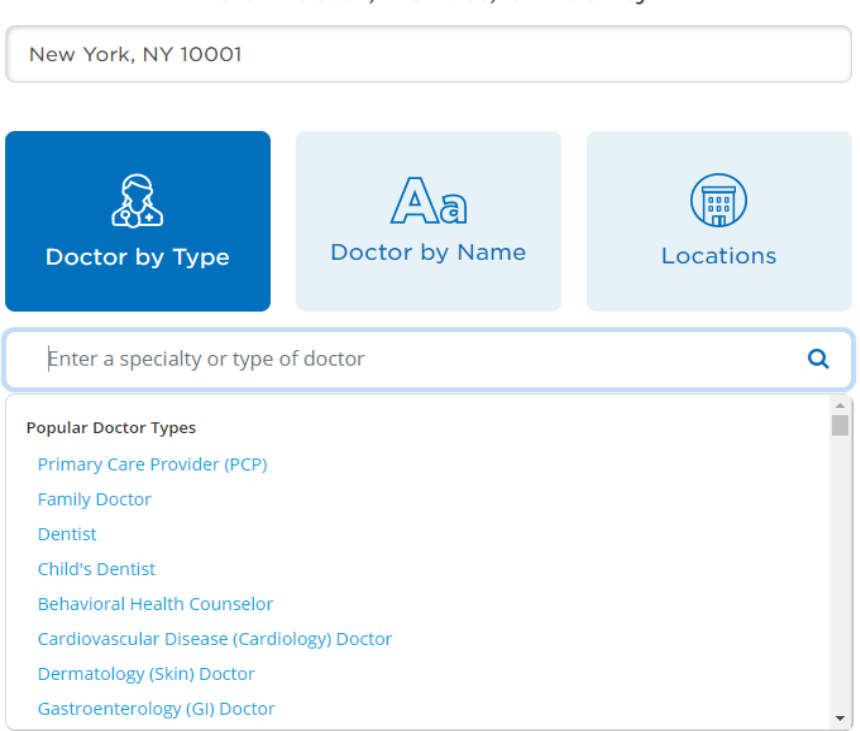

Find a Doctor, Dentist, or Facility in

#### **Examples**

*When looking for an Urgent Care:* You can locate an Urgent Care facility by clicking on "*Locations*". Next, look at the "*Common Locations*" and click on "*Urgent Care Facility*". Then you will be directed to a list of providers in your area. As shown below: $20$ 

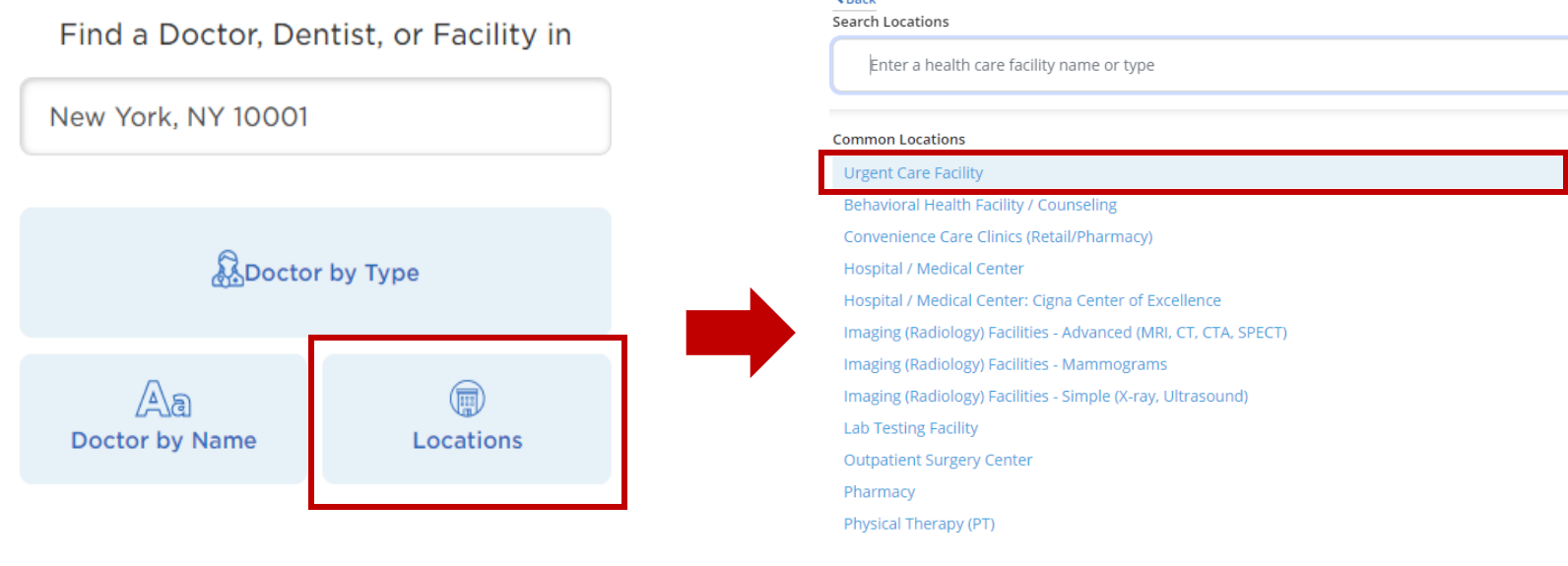

*When looking for a Primary Care Physician: You can locate a Primary Care Physician by clicking on "Doctor by Type". Next, you can insert in the type of doctor you want. Or you can choose from "Popular doctor types".* 

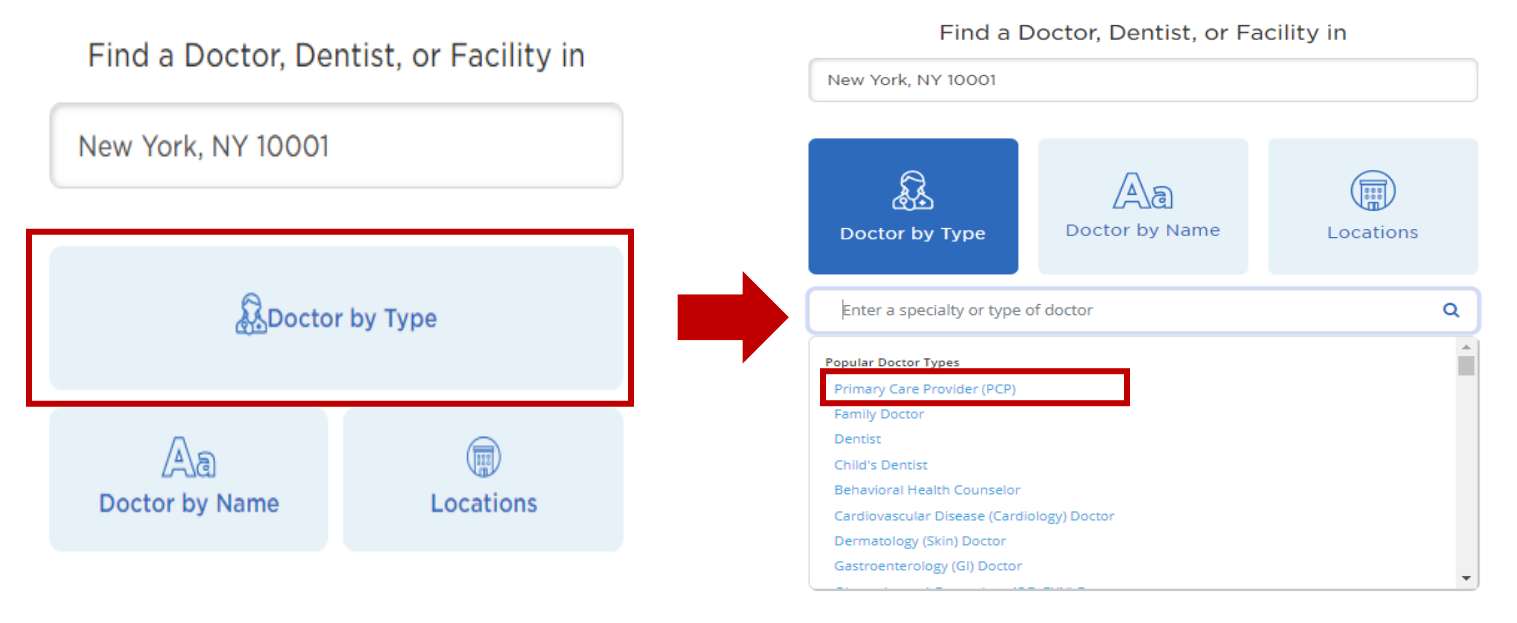

4. To proceed click "Continue as guest". *(Please note that ISO members do not need to log in or register, proceed by clicking "Continue as guest")*

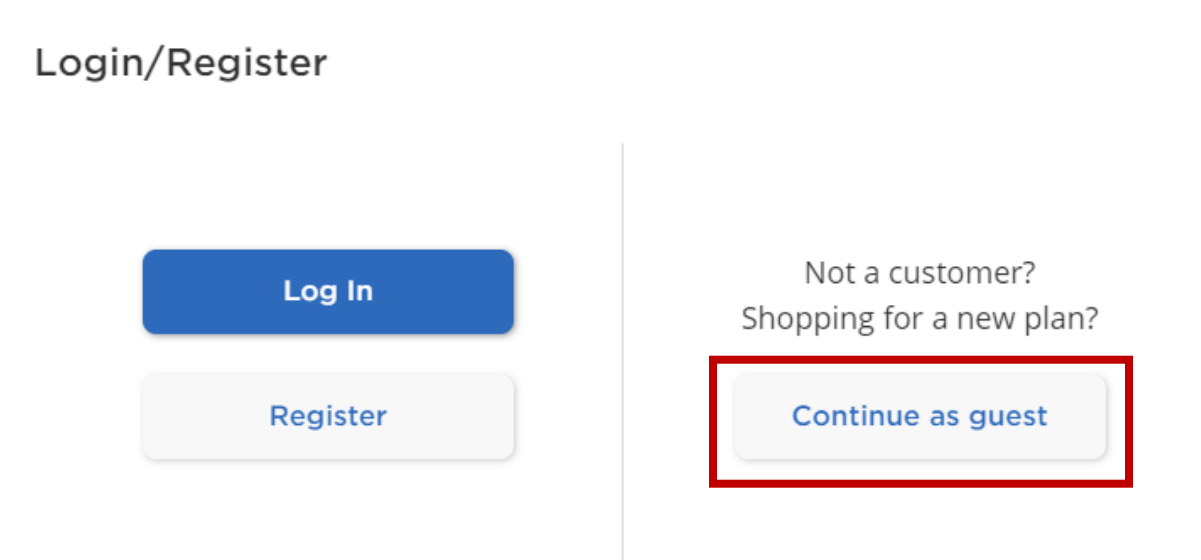

5. Fill in the "I Live in" with your address City, State, or Zip code, then click "Continue"

# Please Select a Plan

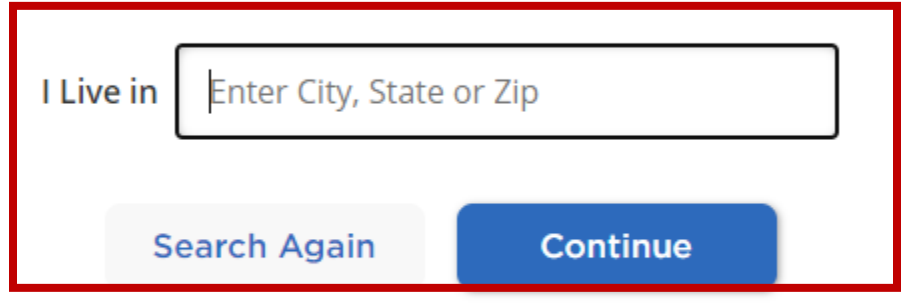

### Continue without a plan

6. Under "Please Select a Plan", select PPO. (Note: The network name may appear differently in different geographical areas.)

## Please Select a Plan

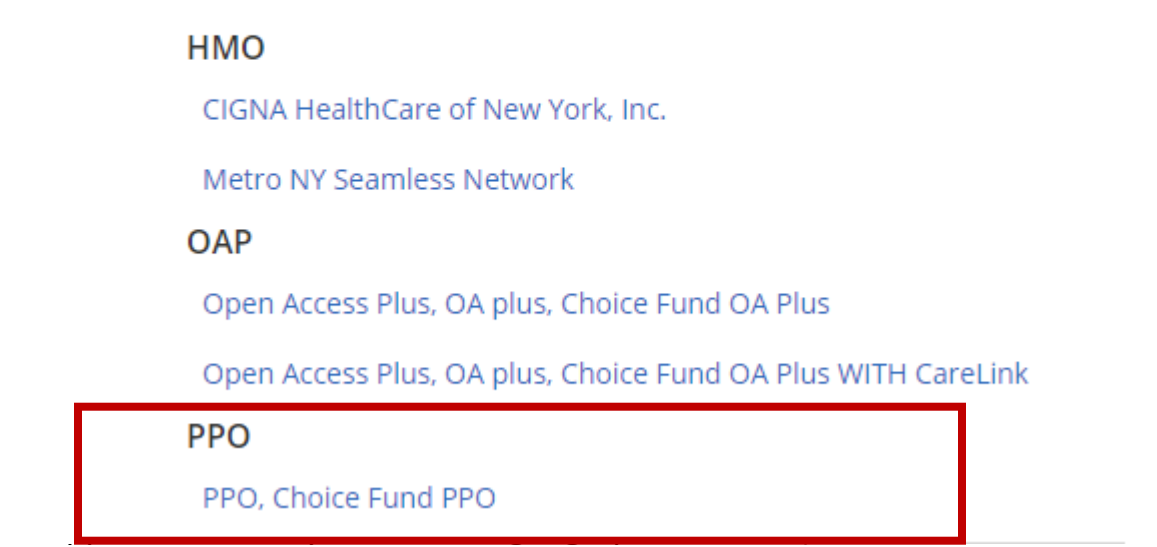

### **Sample of how your list results will look like:**

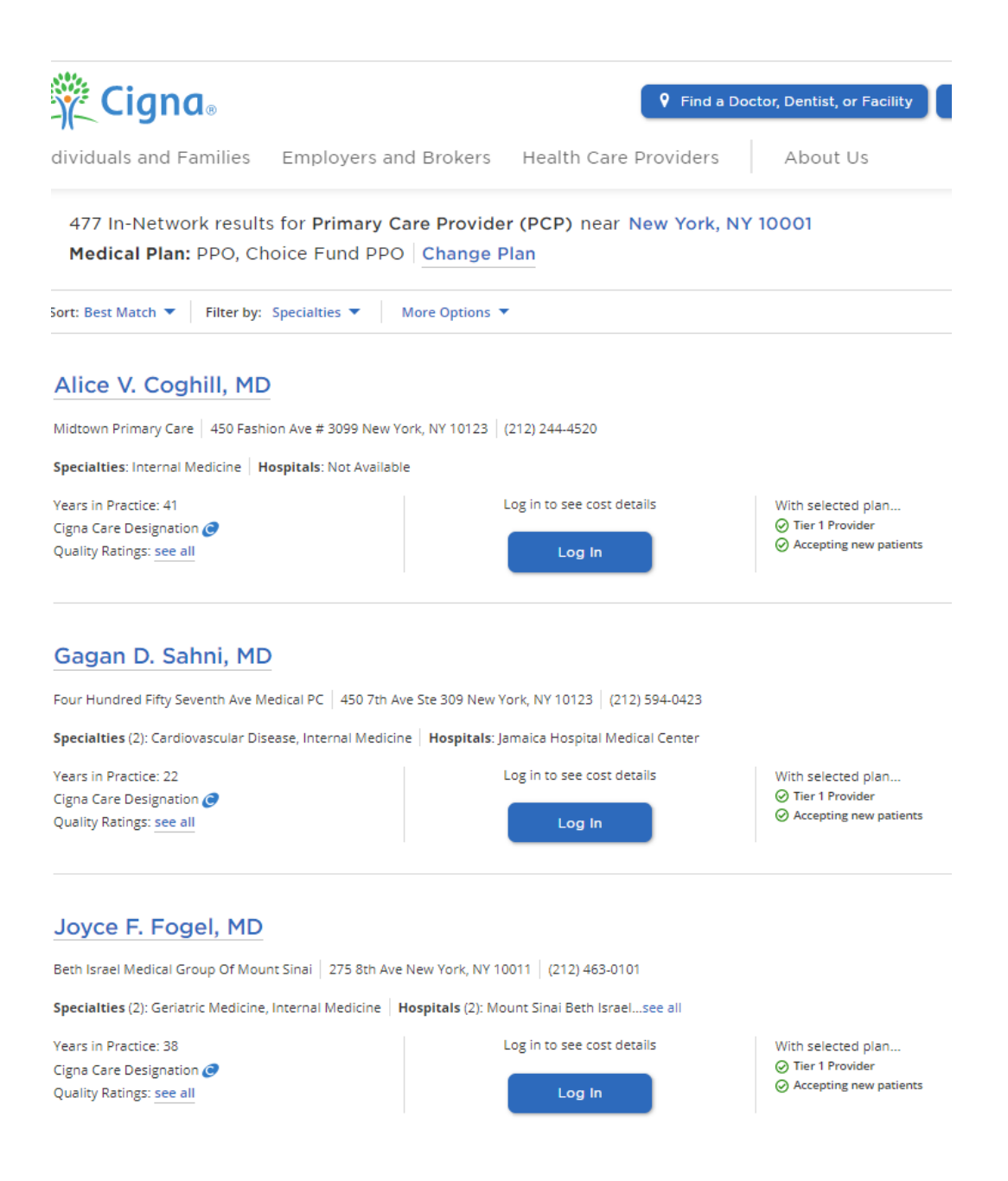

7. Call the provider directly to schedule the appointment and mention your insurance plan uses the Cigna PPO Network.